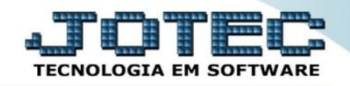

## **RELAÇÃO DE LOTES CTREDRLLT**

 *Explicação: Emite listagem no formato analítico ou sintético e em segunda moeda com os filtros, período (mês/ano) e lote.*

## Para emitir este relatório acesse o módulo: *Contabilidade***.**

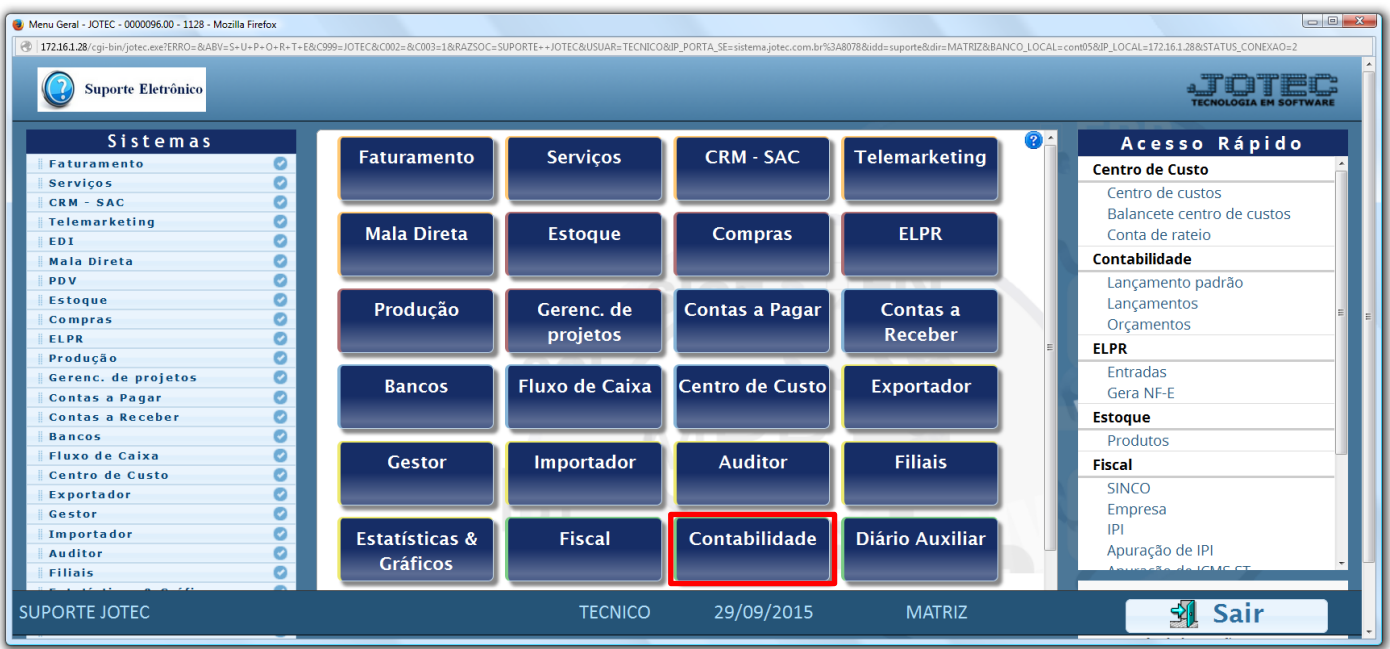

## Em seguida acesse: *Relatório > Lotes.*

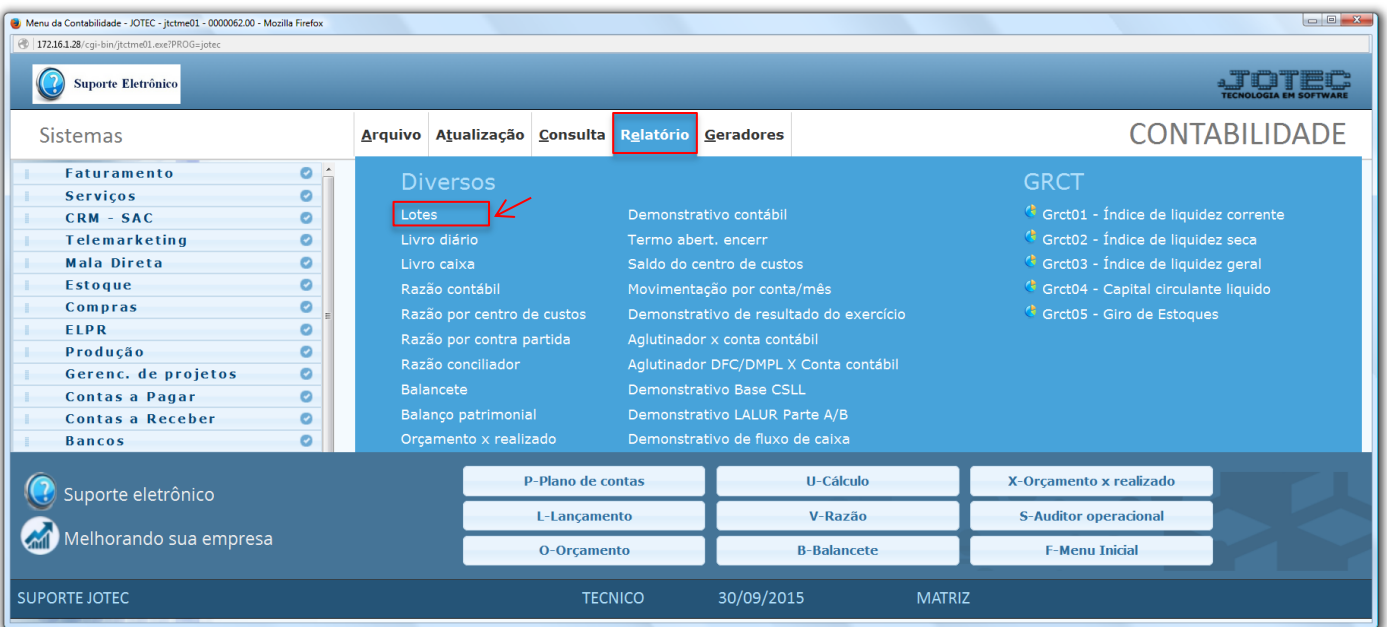

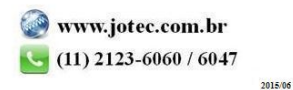

 Será aberta a tela abaixo. Nesta tela informe o *(1) Período (Data inicial e final)*, o *(2) Lote* a ser considerado, e selecione o tipo de *(3) Relatório (Analítico – Detalhado ou Sintético – Resumido)*. Clique no ícone da *"Impressora"* para emitir o relatório.

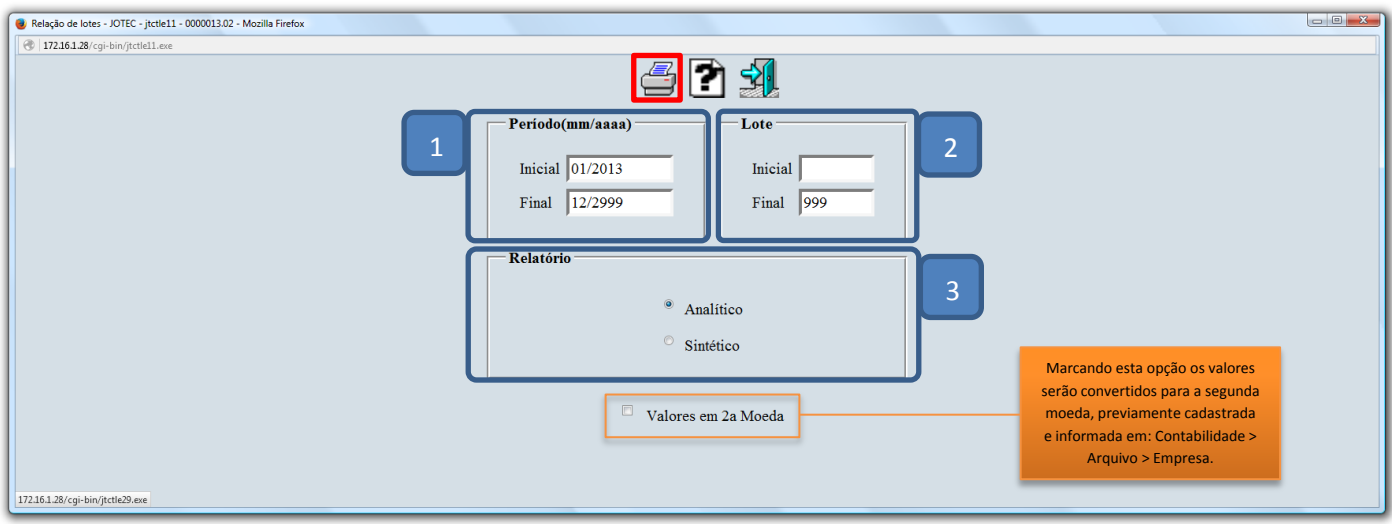

Selecionando a opção: *Gráfica normal – PDF com logotipo*, será gerado o relatório conforme abaixo.

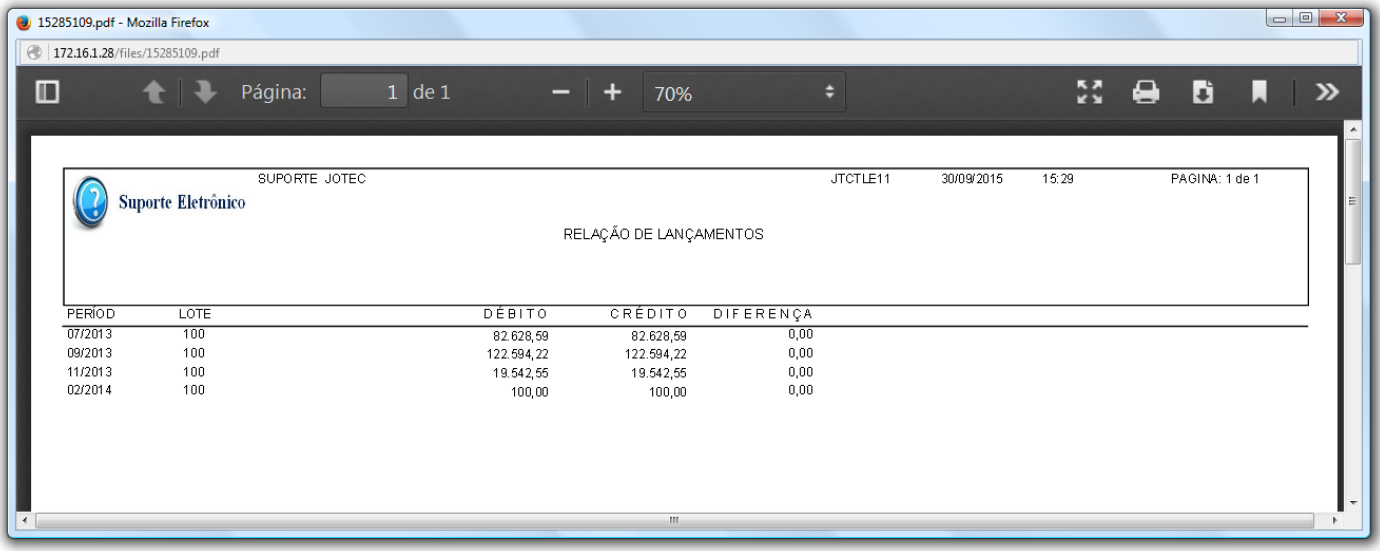

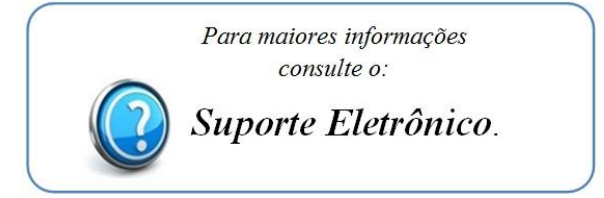

2015/06